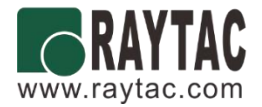

# **User Guide (**簡易使用手冊**)**

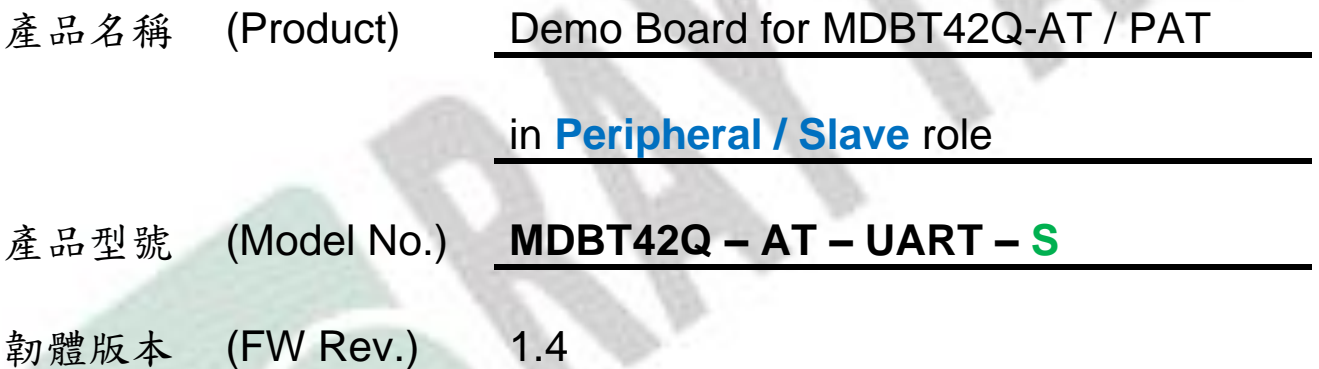

# Index

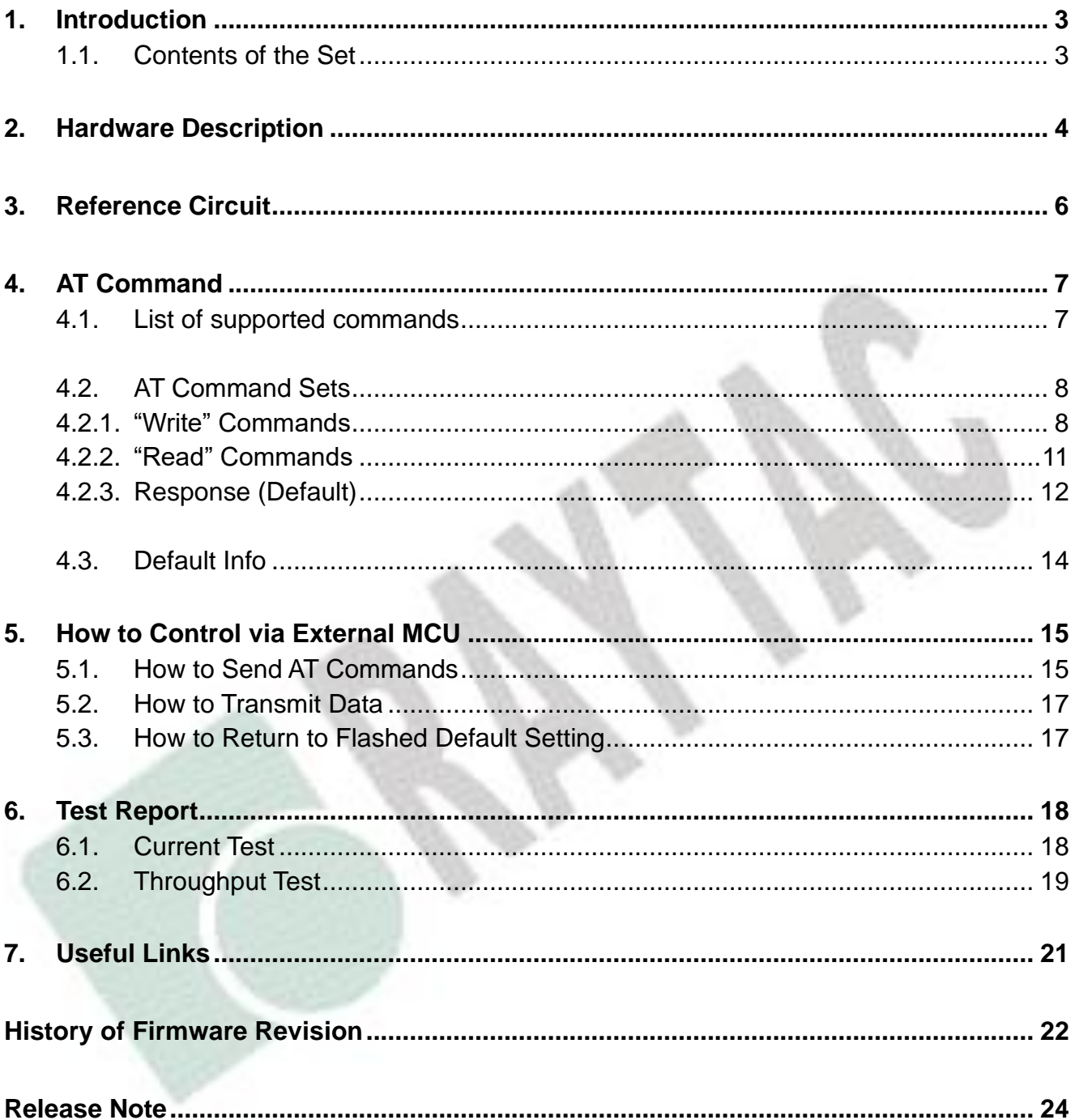

# <span id="page-2-0"></span>1. Introduction

This document shows how to use the demo board (MDBT42Q-AT-UART-S) to test function of MDBT42Q-AT & MDBT42Q-PAT.

MDBT42Q-AT-UART-S is designed for testing and debugging without building your own board. The board is only available with MDBT42Q-AT (chip antenna) module. MDBT42Q-AT will be pre-programmed with Raytac's AT command firmware. If you don't need such pre-programming and is looking for nRF52810 module, please check MDBT42Q-192KV2 & MDBT42Q-P192KV2.

Please visit our [website](http://www.raytac.com/) for spec sheet of every module mentioned above.

### <span id="page-2-1"></span>1.1. Contents of the Set

Each set includes MDBT42Q-AT-UART-S x 1 and mini-USB cable x 1. Please contact us if the set you receive is not complete.

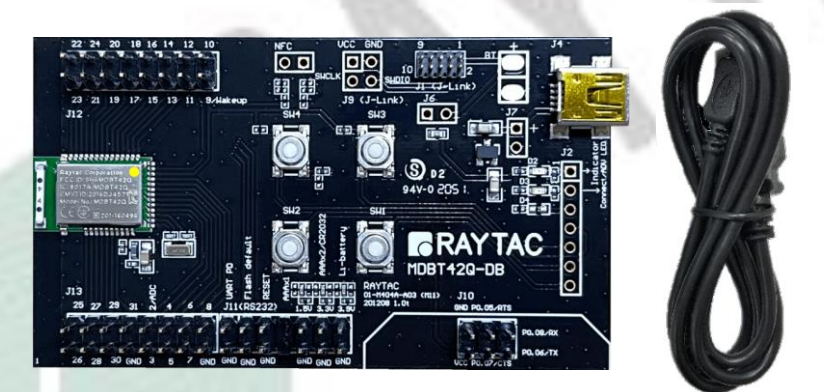

**or**

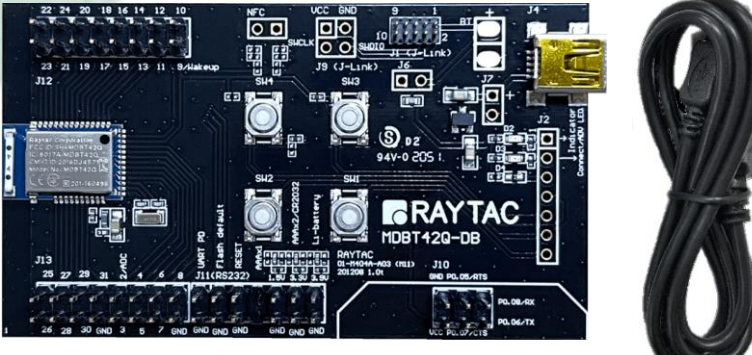

interchangeable version

# <span id="page-3-0"></span>2. Hardware Description

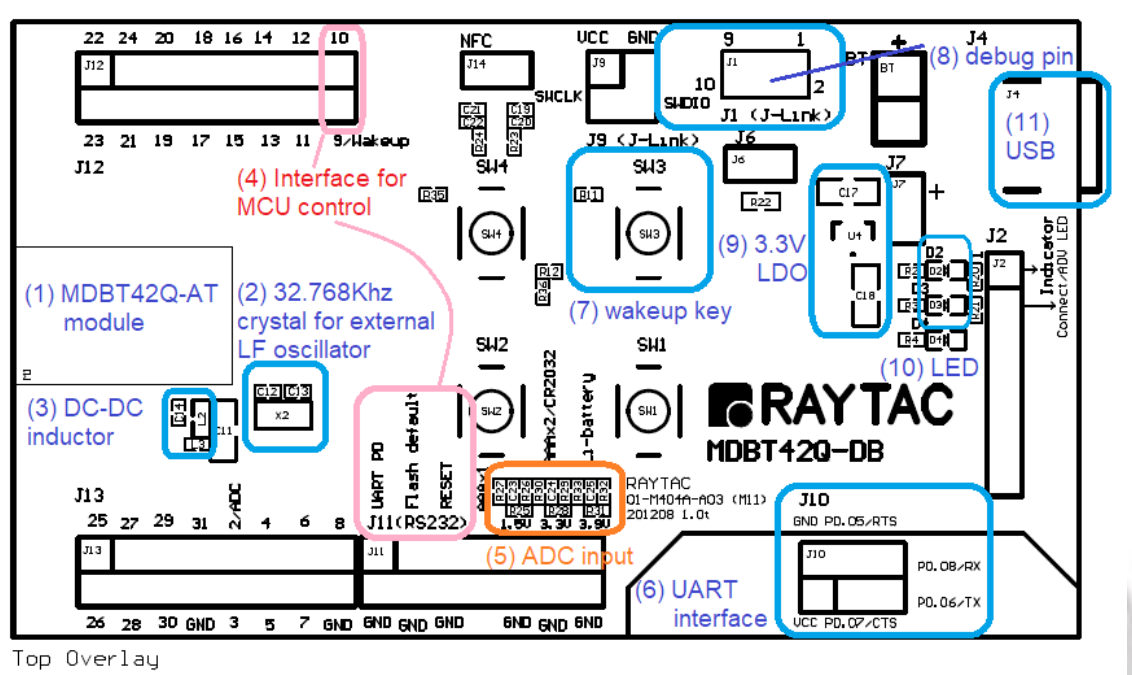

- (1) MDBT42Q-AT BLE module based on nRF52810.
- (2) 32.768KHz crystal for external LF.
- (3) 10uH & 15nH inductor for DC-to-DC mode.
- (4) Interface to connect to external MCU.
- (5) ADC input for battery detection only. Reference voltage is 0.6V. **Example:**

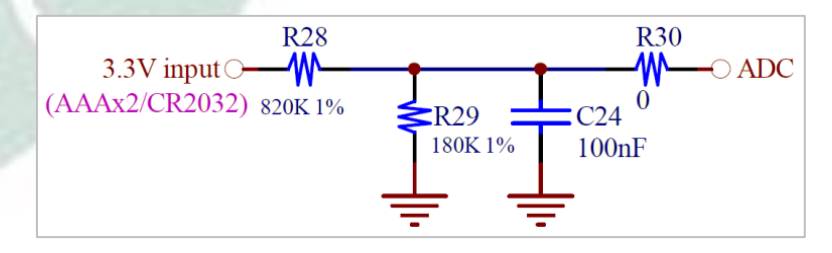

*formula*: Input Voltage × R<sub>1</sub>  $\frac{1}{R1 + R2}$  = Reference Voltage

$$
\rightarrow 3.3 \text{V} \times \frac{180}{820 + 180} = 0.594 \approx 0.6 \text{V}
$$

- (6) UART interface for data bridge or AT commands.
- (7) Wake-up key.
- (8) Debug Interface, connecting to Nordic's nRF5X DK. *Important: Please be careful not to "erase" the module during testing. Raytac's AT command firmware will not be shared. You may need to send the unit to us for re-programming when module's FW is erased.*
- (9) 3.3V LDO to power up MDBT42Q-AT.
- (10) LED for status indicator
- (11) USB Power only

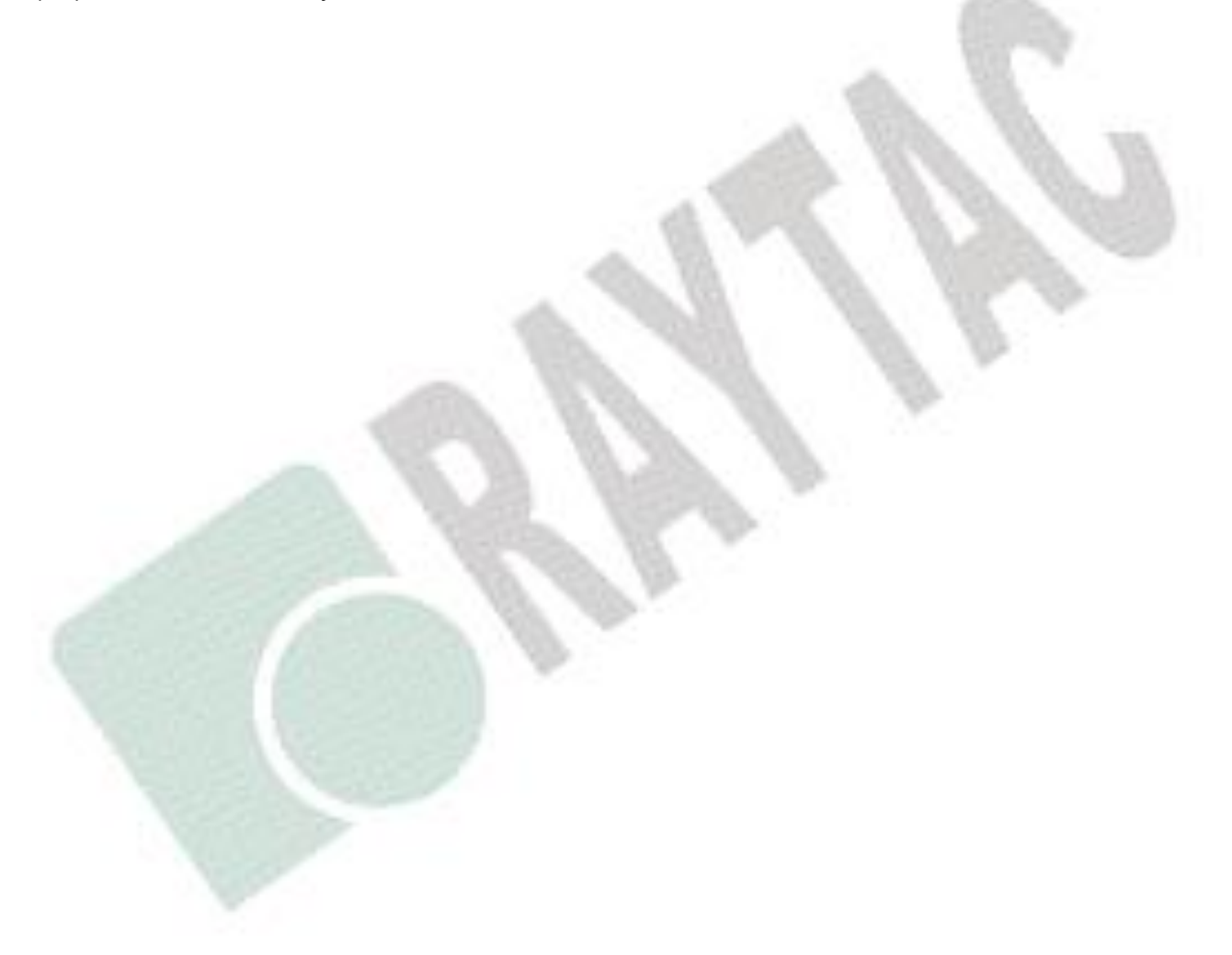

# 3. Reference Circuit

<span id="page-5-0"></span>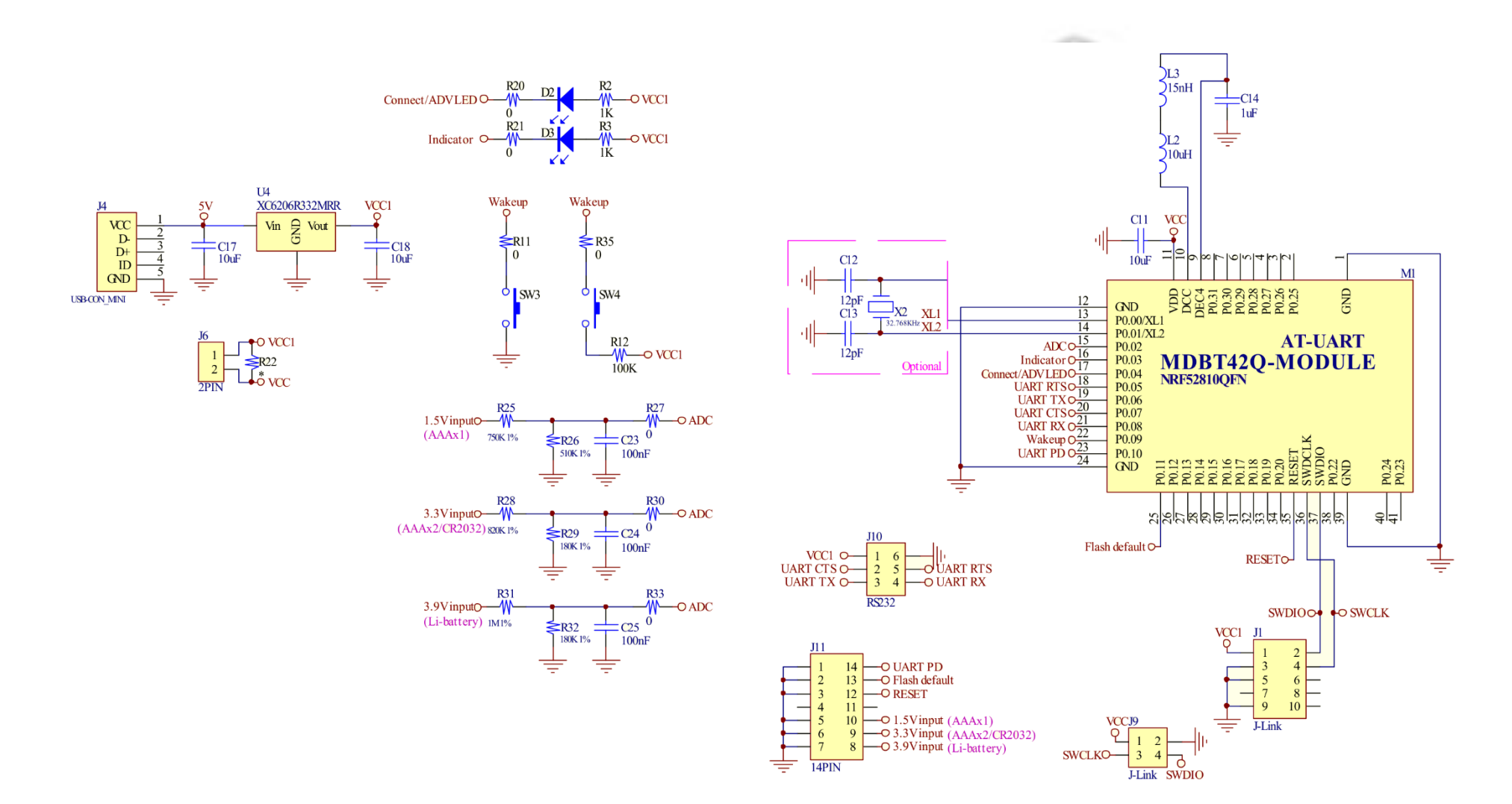

# <span id="page-6-0"></span>4. AT Command

### <span id="page-6-1"></span>4.1. List of supported commands

- Setting of device name
- Choose data rate of 1Mbps or 2Mbps on-air
- Set TX output power in 5 levels.
- Set advertising time
- Set connection interval under Mode 2
- Enable/disable advertising
- Set LED pattern indicating advertising or connecting status
- 7 sets of UART baud rates
- Enable/disable UART flow control
- Enable/disable interface of UART hardware
- Support 8 programmable output GPIO
- Power-down mode for power saving and GPIO wake-up
- Support DC-to-DC and LDO power mode
- Use internal or external 32.768KHz oscillator
- Recover-to-default setting with hardware and software method
- System reset of hardware and software
- Set serial number and retrieve
- Set or retrieve MAC Address
- Retrieve ADC value for battery detection, delivering the information through battery service.
- Support maximum MTU 247bytes / data payload up to maximum 244 bytes.

# <span id="page-7-0"></span>4.2. AT Command Sets

# <span id="page-7-1"></span>4.2.1. "Write" Commands

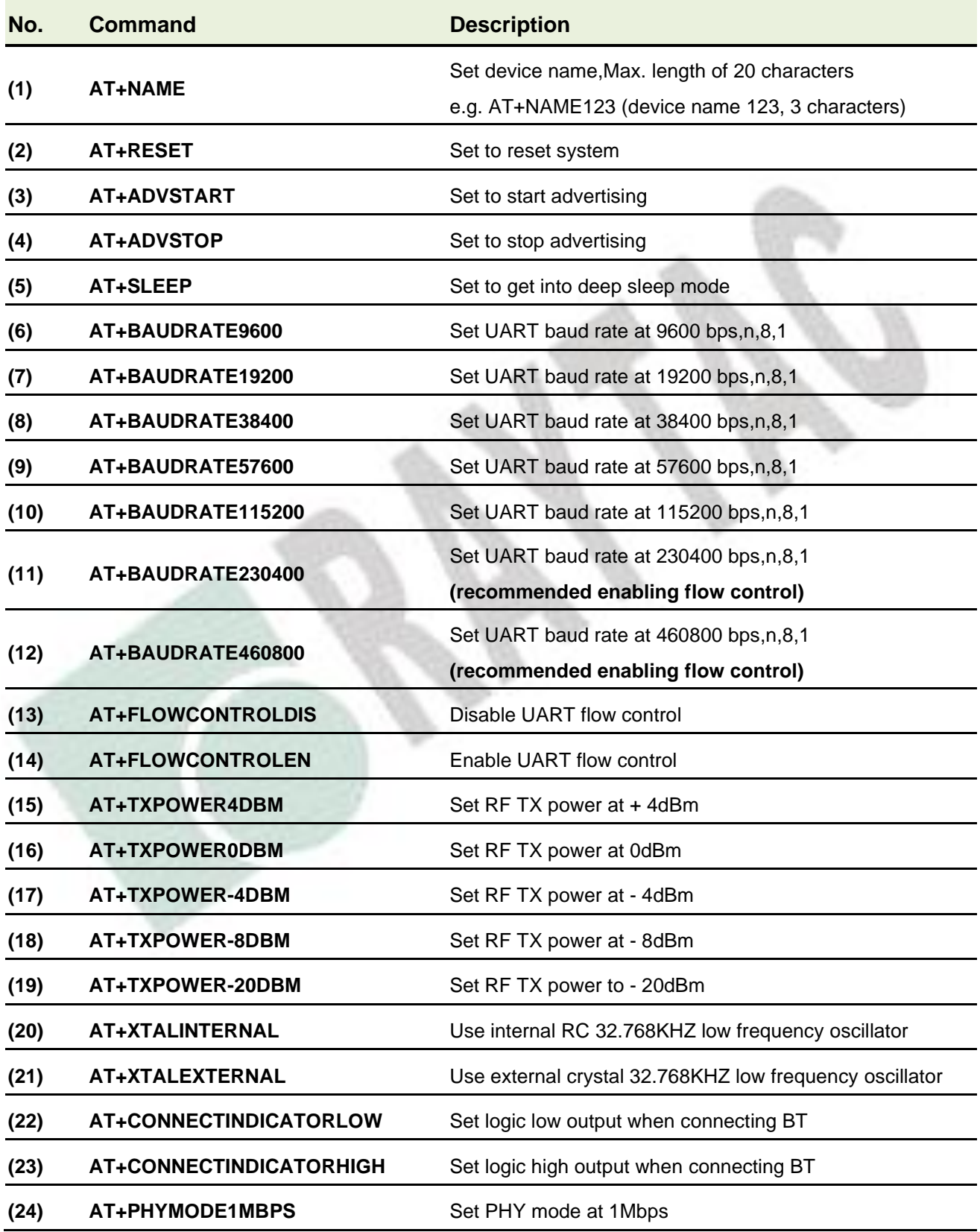

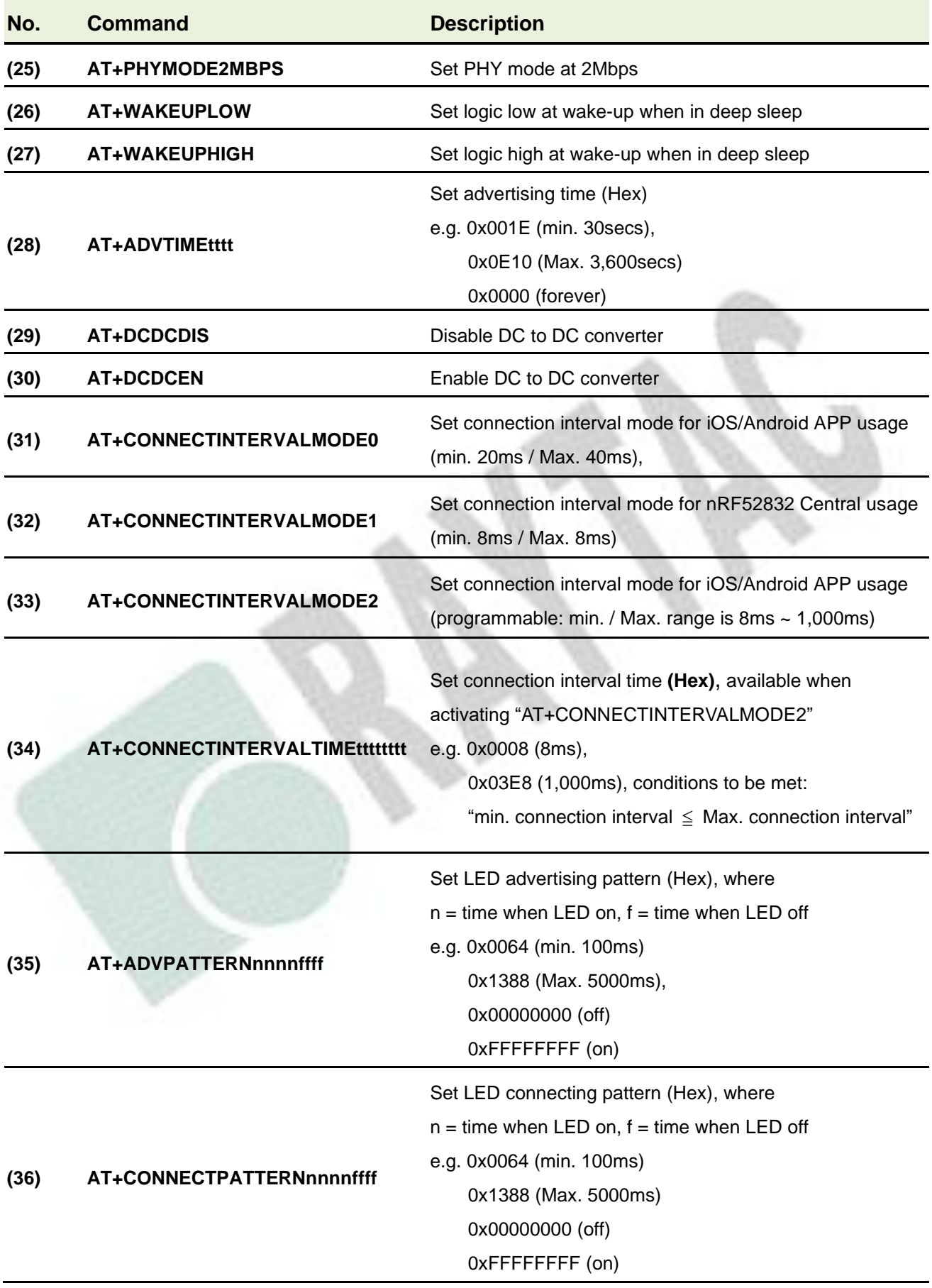

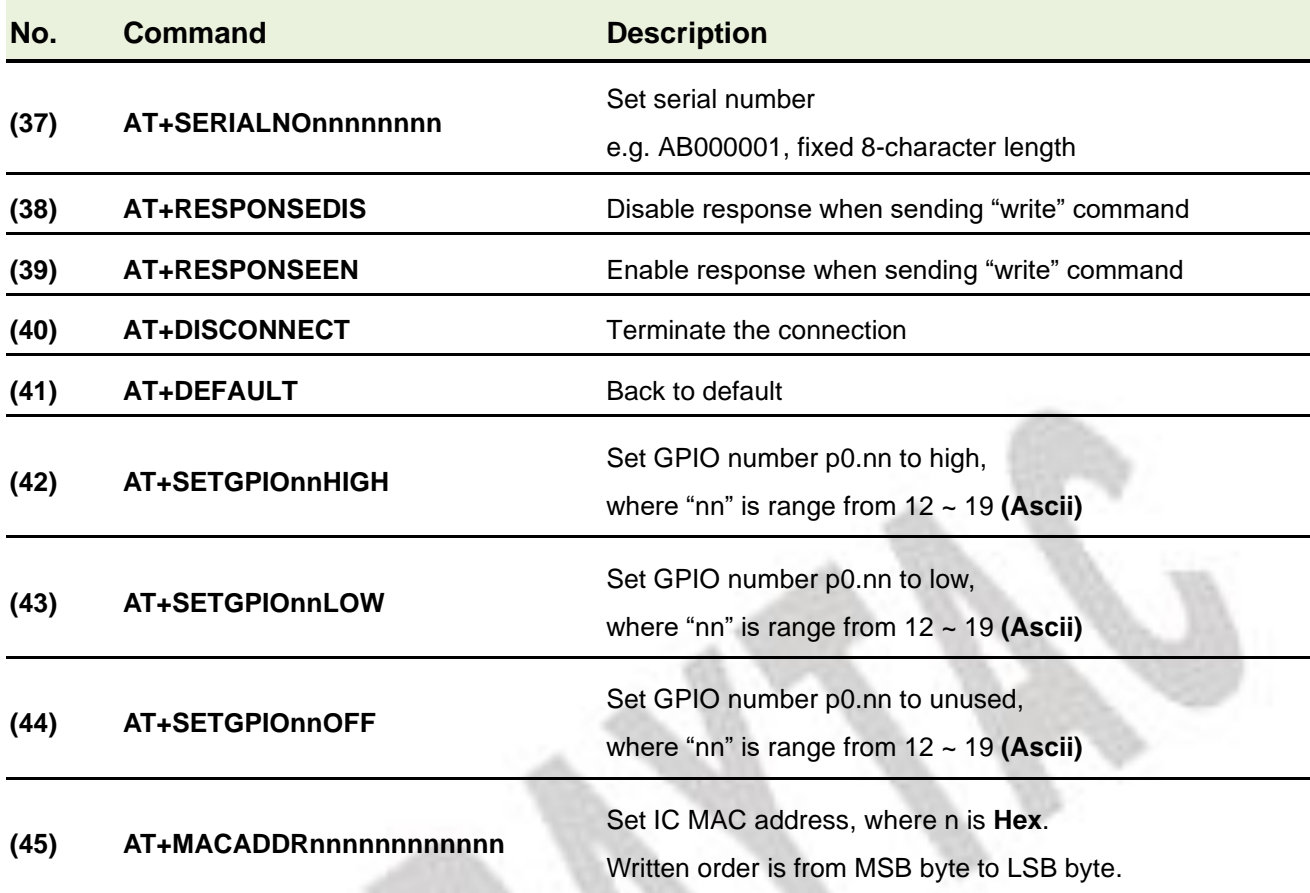

### <span id="page-10-0"></span>4.2.2. "Read" Commands

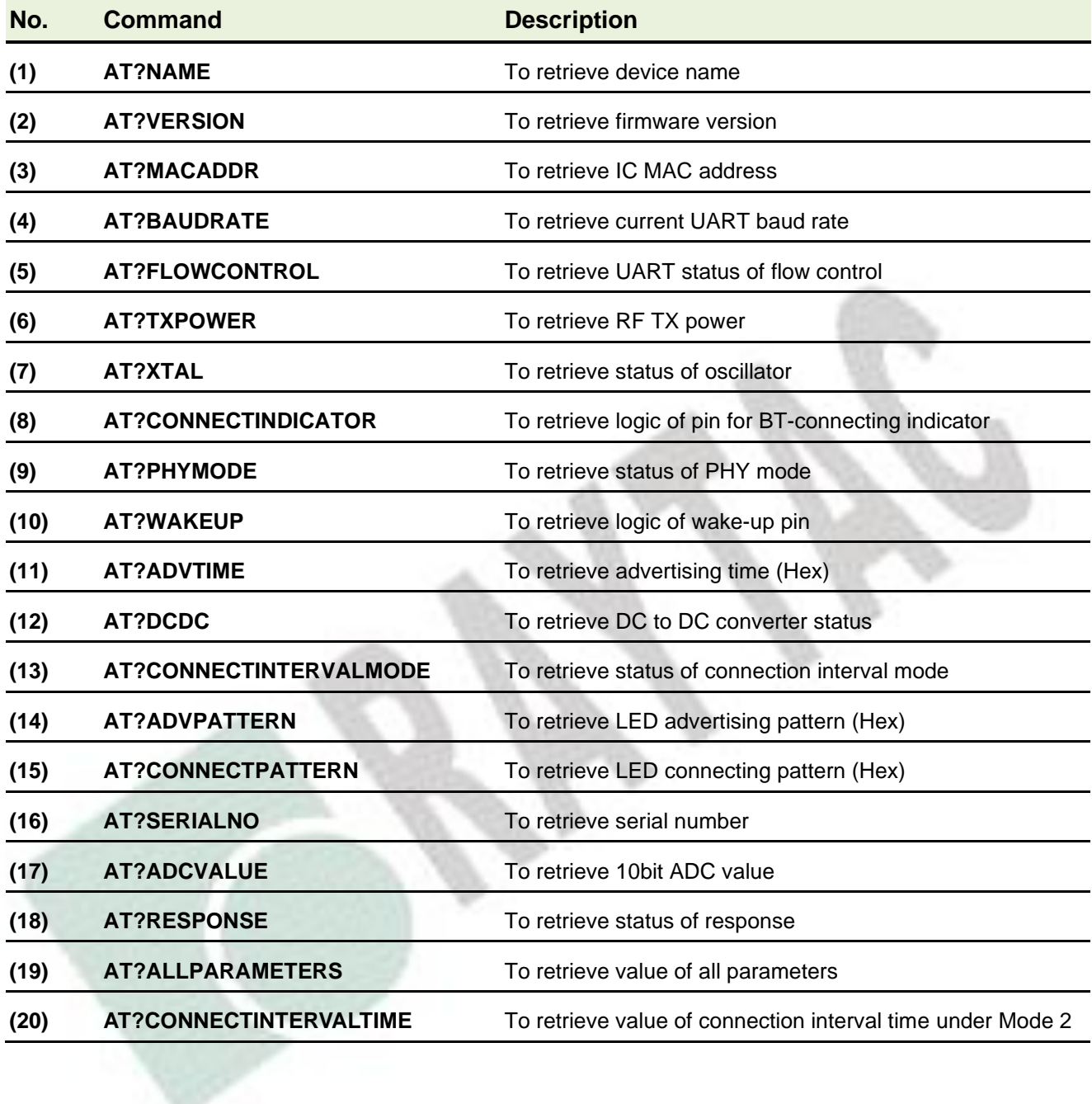

# <span id="page-11-0"></span>4.2.3. Response (Default)

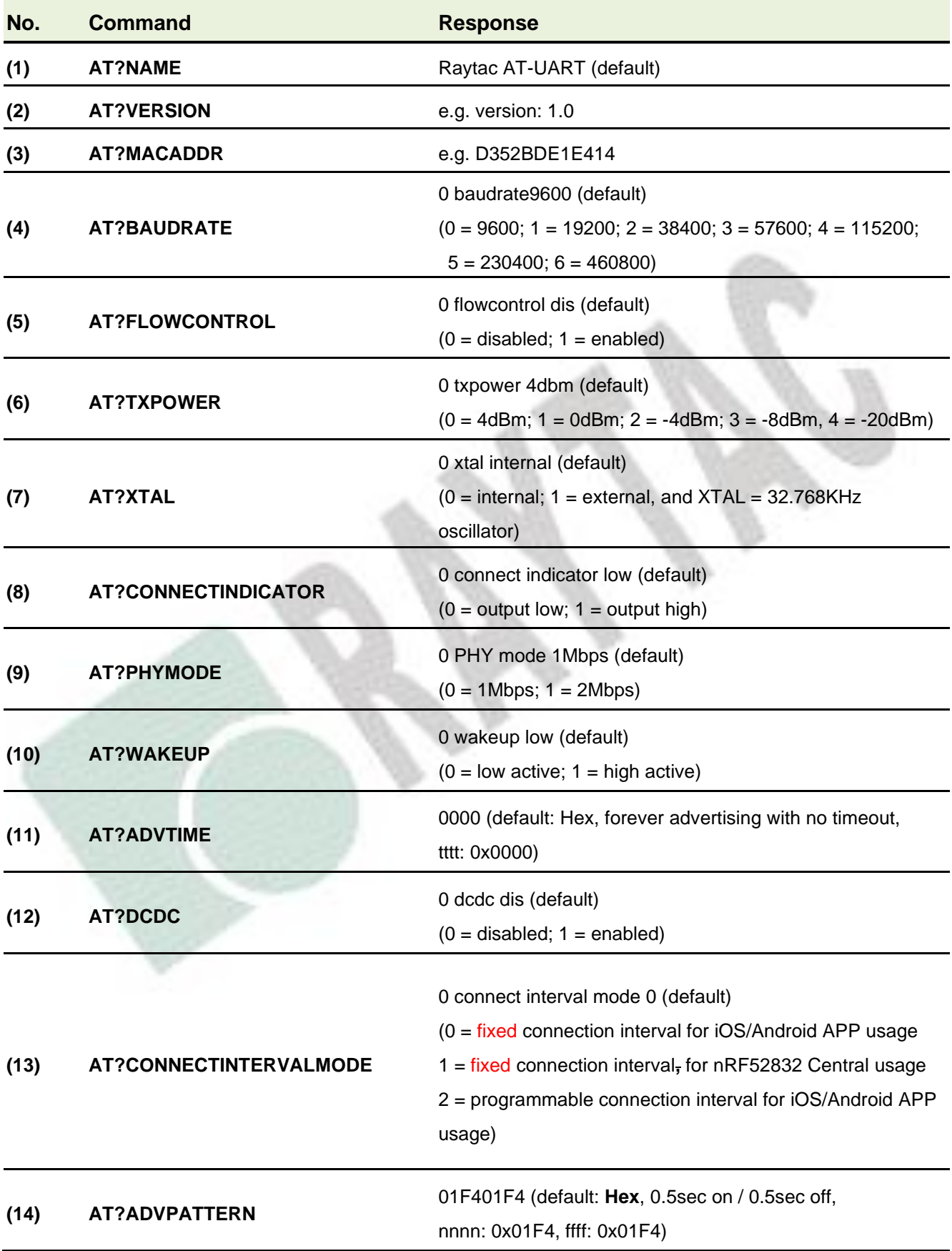

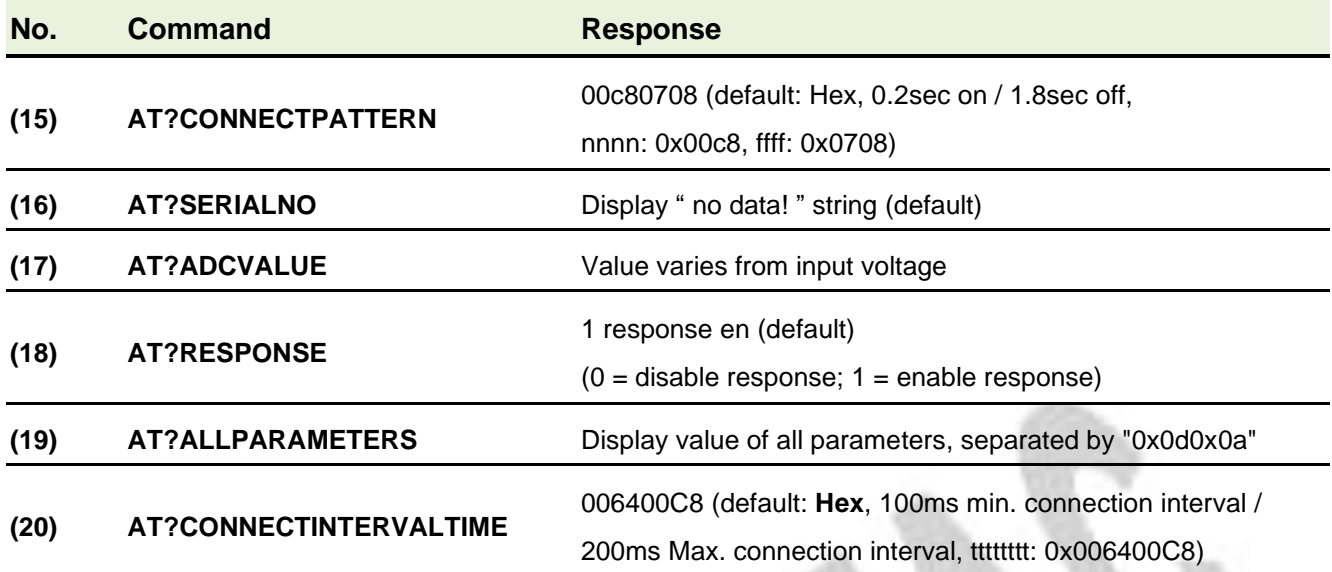

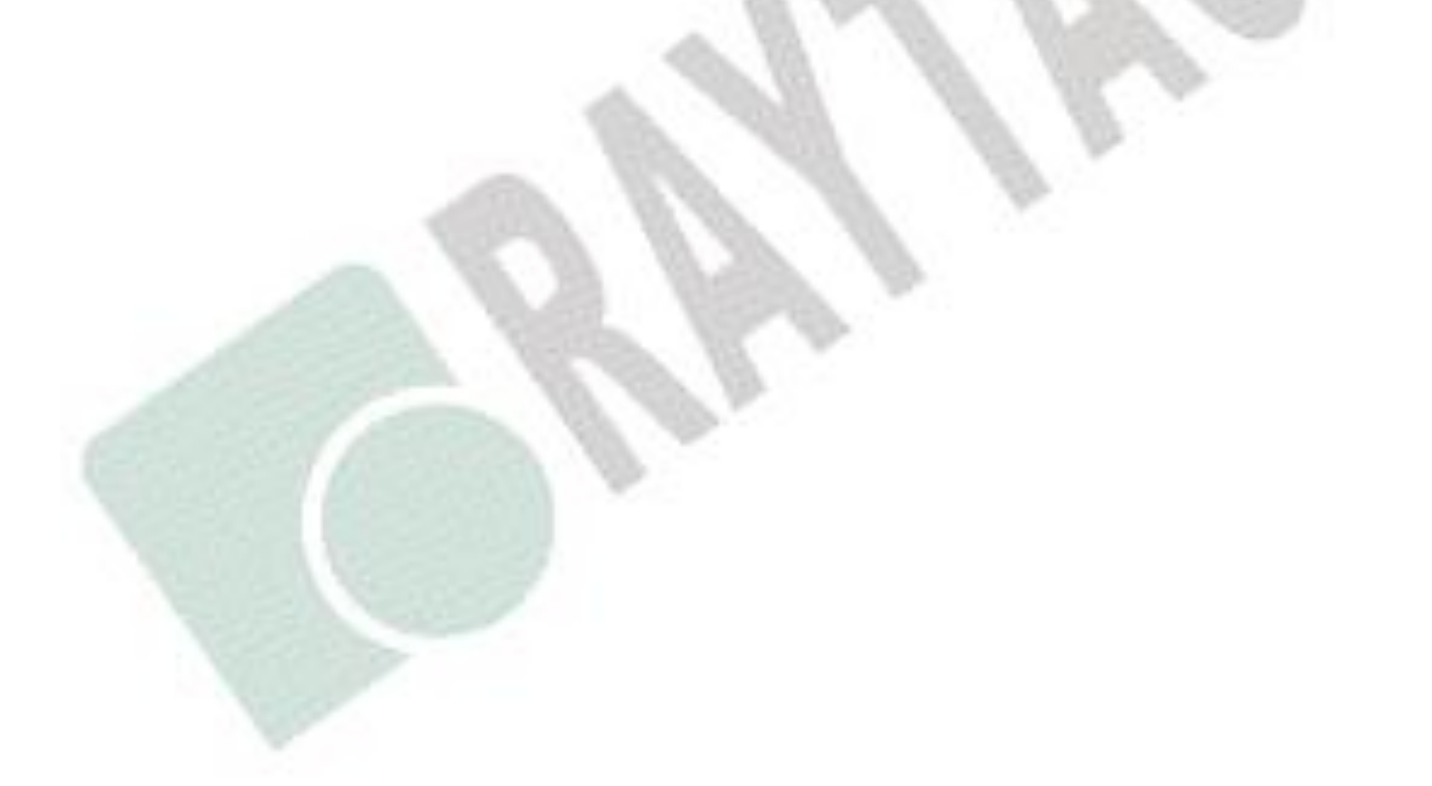

# <span id="page-13-0"></span>4.3. Default Info

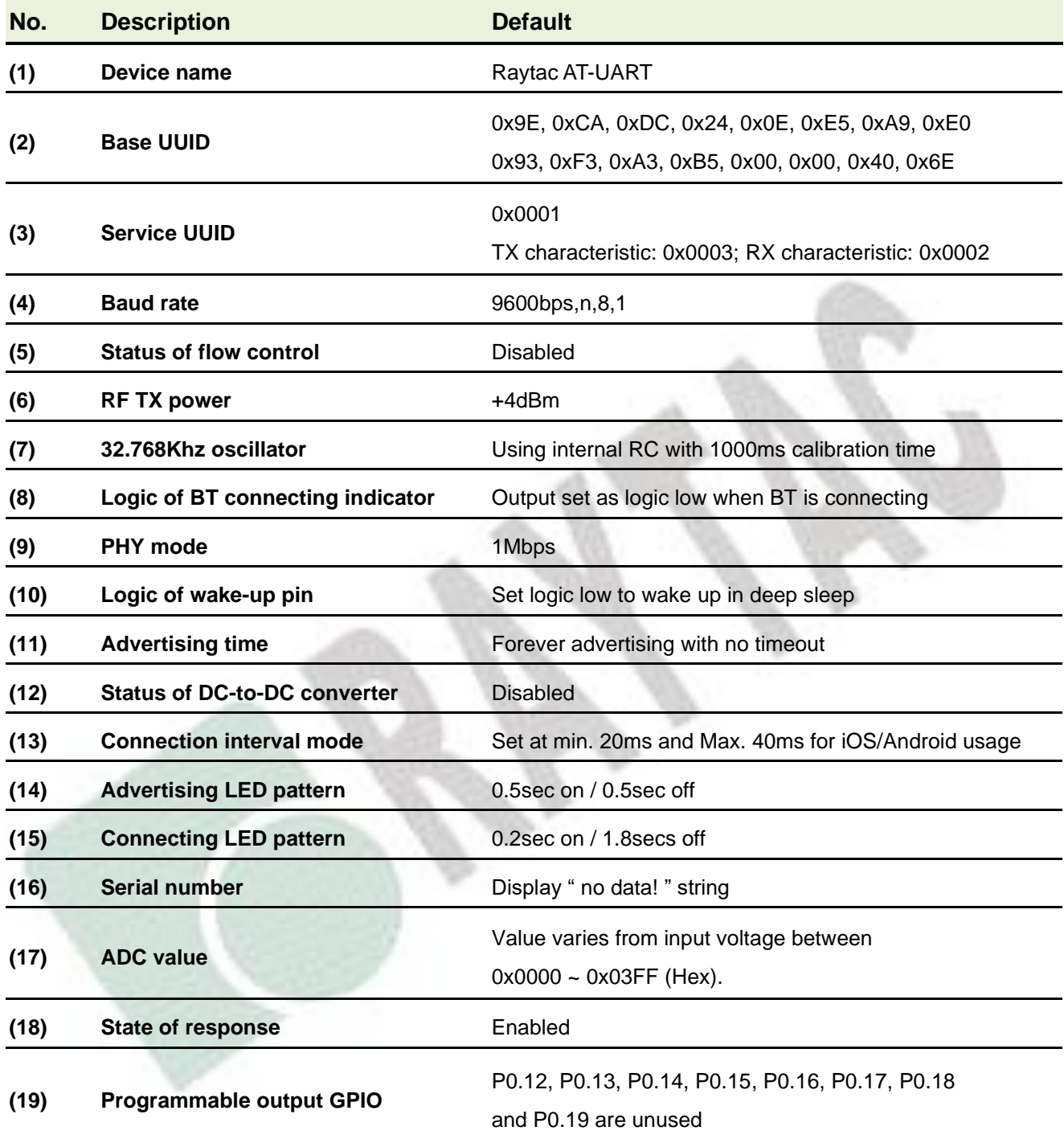

# <span id="page-14-0"></span>5. How to Control via External MCU

### <span id="page-14-1"></span>5.1. How to Send AT Commands

#### ⚫ **When BT is NOT connected, for ALL commands**

- 1. Output low to UART PD pin to enable UART interface. Please keep it LOW during the whole time when sending AT commands.
- 2. Send any AT commands you want. Please wait for at least 250 ms between sending each command.

We recommend sending corresponding "Read" command (section **[4.2.2](#page-10-0)**) right after the delay to know whether the writing is successful before moving on to step 3 to save your settings.

*Please prolong the delay (over 250 ms) when writing or/and reading is not successful.*

- **3. Send command " AT+RESET " (not HW reset) to save all your settings.**
- 4. Output high or NC to UART PD pin to turn off UART interface.

#### ⚫ **When BT is connected for following commands ONLY Write: AT+DISCONNECT, AT+SLEEP, AT+SETGPIOnnHIGH, AT+SETGPIOnnLOW, AT+SETGPIOnnOFF Read: AT?ADCVALUE**

- 1. Output low to UART PD pin to enable UART interface. Please keep it LOW during the whole time when sending AT commands.
- 2. Output low to flash default pin to enable receiving AT commands when BT is connected. Please keep it LOW during the whole time when sending AT commands.
- 3. Send "AT?ADCVALUE" or "AT+DISCONNECT" or "AT+SLEEP" or "AT+SETGPIOnnHIGH" or "AT+SETGPIOnnLOW" or "AT+SETGPIOnnOFF".
- 4. Output high or NC to UART PD pin to turn off UART interface.
- 5. Output high or NC to flash default pin to disable the module to receive AT commands when BT is connected.

### <span id="page-16-0"></span>5.2. How to Transmit Data

#### *\* Only when BT is connected \**

- 1. Output low to UART PD pin to enable UART interface. Please keep it LOW during the whole time when transmitting data.
- 2. Output high or NC to UART PD pin to turn off UART interface.

#### <span id="page-16-1"></span>5.3. How to Return to Flashed Default Setting

*\* Only when BT is NOT connected \**

*\* Note that default baud rate is "9600bps,n,8,1". For other default, please check ["4.3](#page-13-0) [Default Info](#page-13-0)***"**

- ⚫ Use Hardware Method
- 1. Read indicator pin first to check if BT is *NOT* in connection.
- 2. Output a low pulse to flash default pin, then system will return to default setting.

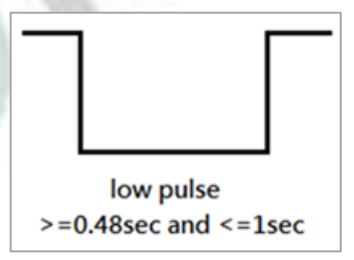

### ⚫ Use Software method

- 1. Output low to UART PD pin to enable UART interface. Please keep it LOW during the whole time when sending AT commands.
- 2. Send command " AT+DEFAULT ", then system will return to default setting.

# 6. Test Report

All testing is done under **PHY mode at 1M bps**.

#### 6.1. Current Test

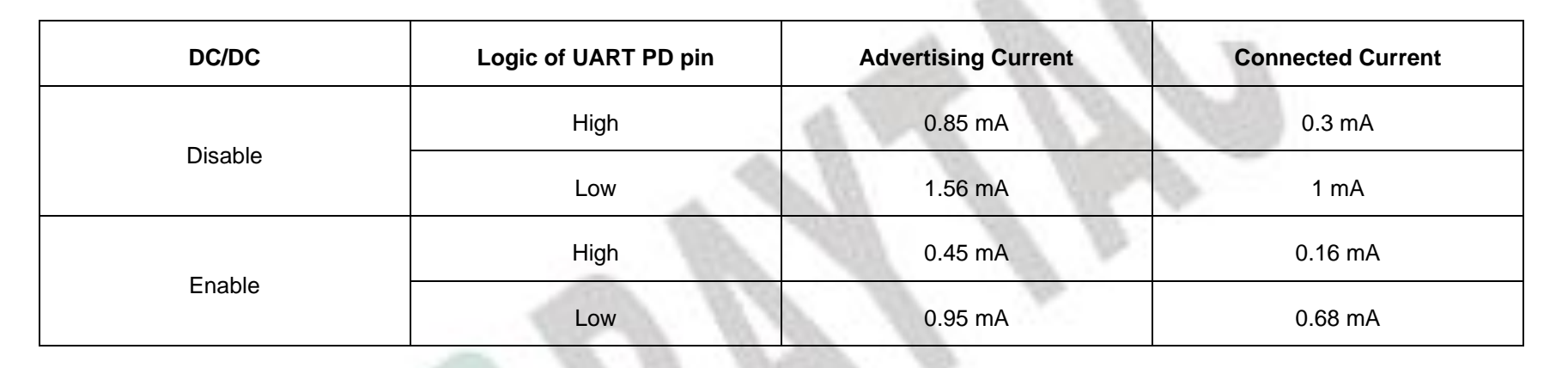

<span id="page-17-1"></span><span id="page-17-0"></span>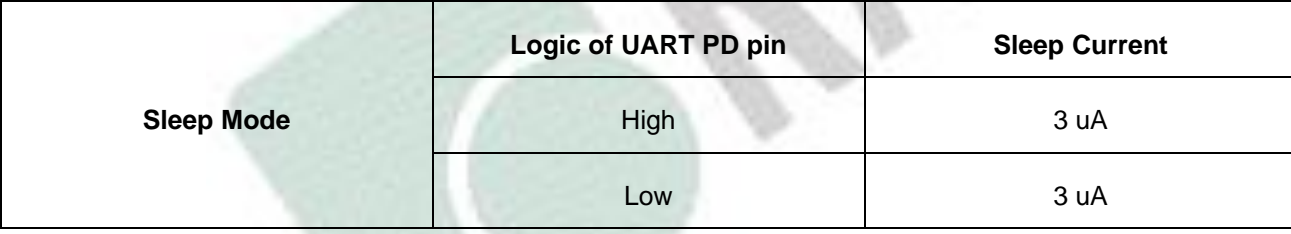

### 6.2. Throughput Test

Here **D.L.** means "**Data Length**" and **D.I.** means "**Data Interval**" in the table.

## ●  $MCU \rightarrow Peripheral (MDBT42Q-AT/MDBT42Q-PATH) \rightarrow Central \rightarrow Console$

<span id="page-18-0"></span>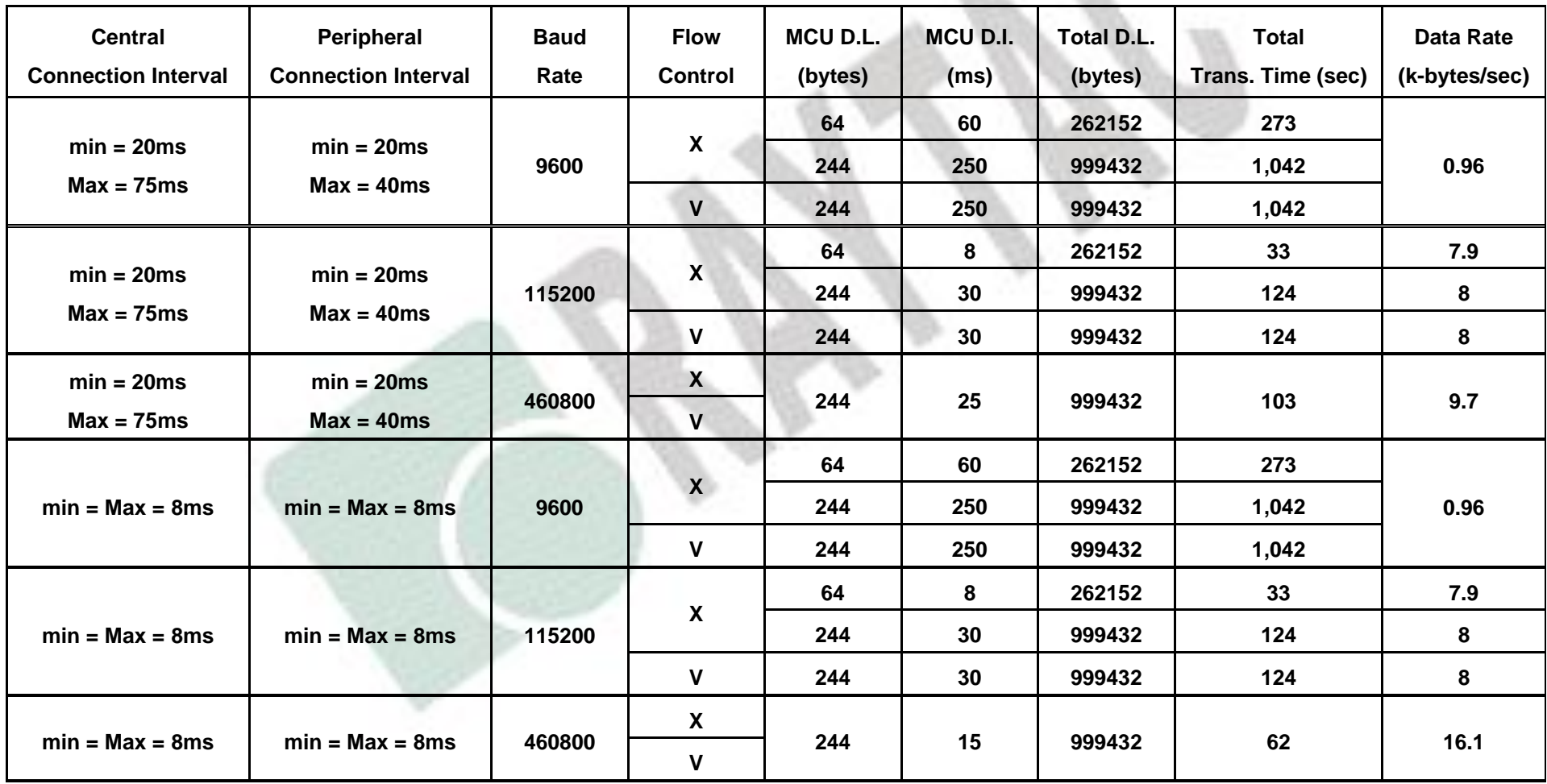

### $\bullet$  MCU  $\rightarrow$  Central  $\rightarrow$  Peripheral (MDBT42Q-AT/MDBT42Q-PAT)  $\rightarrow$  Console

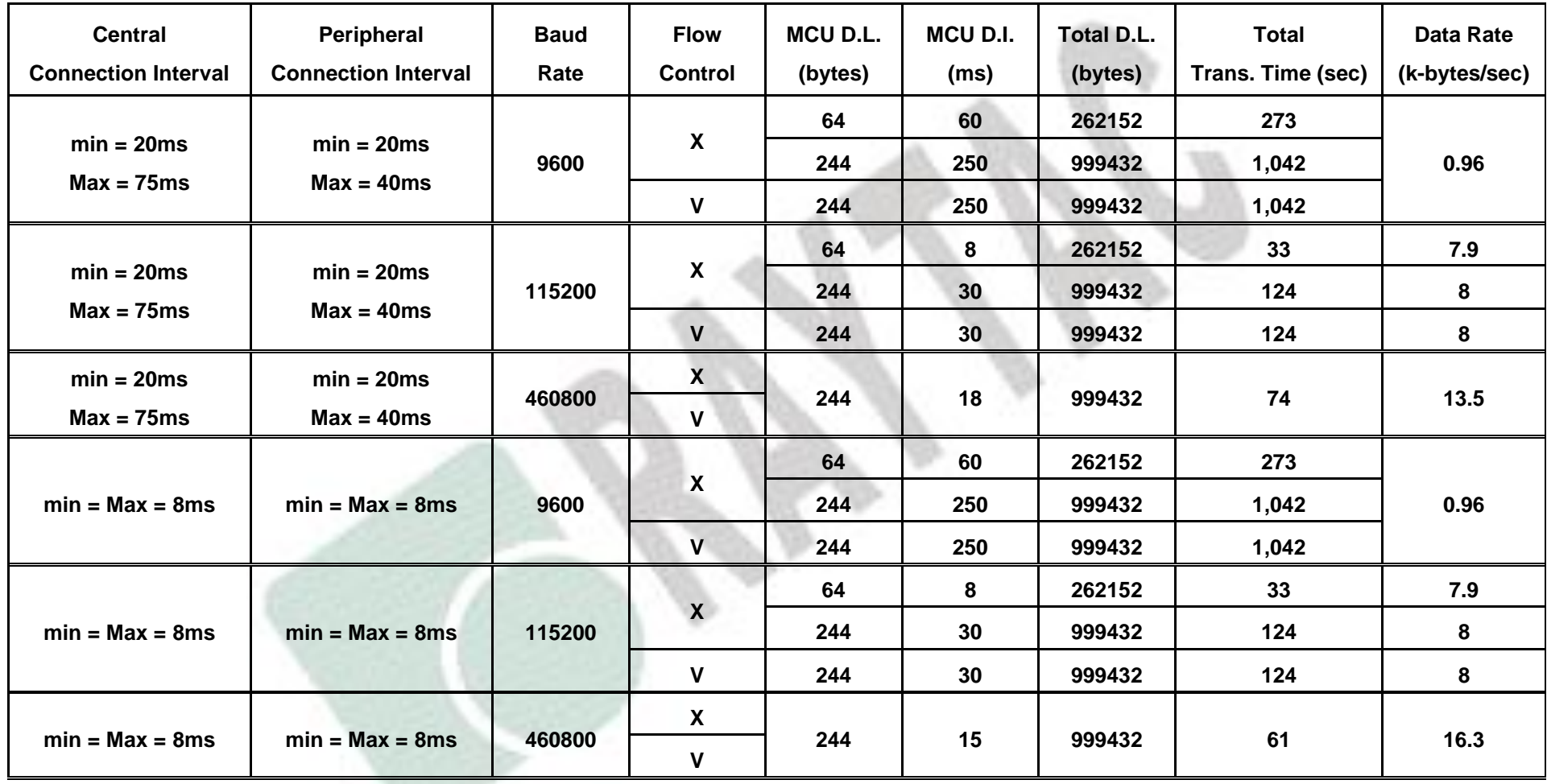

# <span id="page-20-0"></span>7. Useful Links

- ⚫ Nordic Infocenter: <https://infocenter.nordicsemi.com/index.jsp> All the necessary technical files and software development kits of Nordic's chip are on this website.
- ⚫ Nordic Developer Zone:<https://devzone.nordicsemi.com/questions/> A highly recommended website for firmware developer. Interact with other developers and Nordic's employees will help with your questions. The site also includes tutorials in detail to help you get started.
- ⚫ Official Page of nRF52810 :<https://www.nordicsemi.com/eng/Products/nRF52810> A brief introduction to nRF52810 and download links for Nordic's developing software and SoftDevices.

**21**

# History of Firmware Revision

<span id="page-21-0"></span>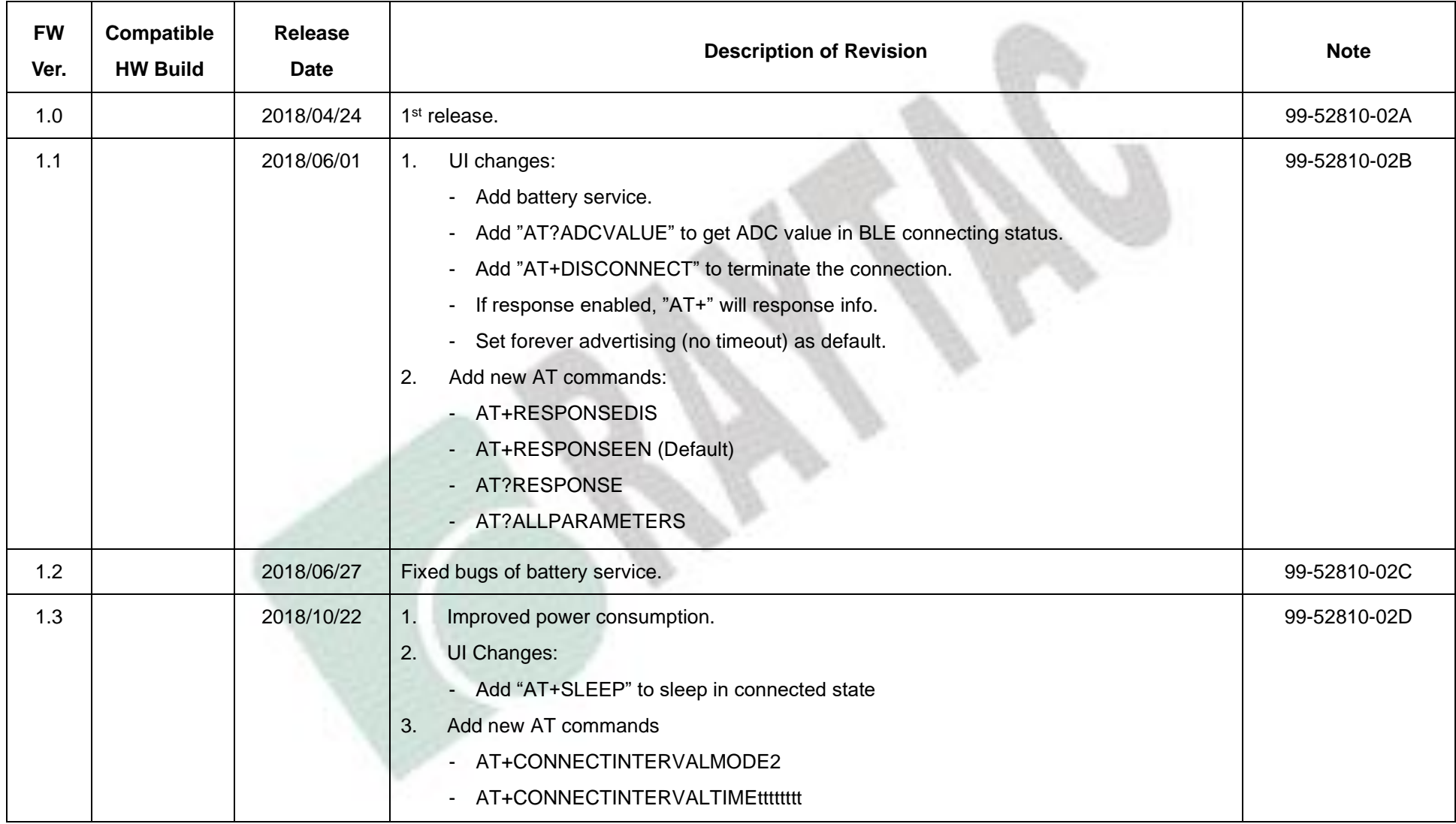

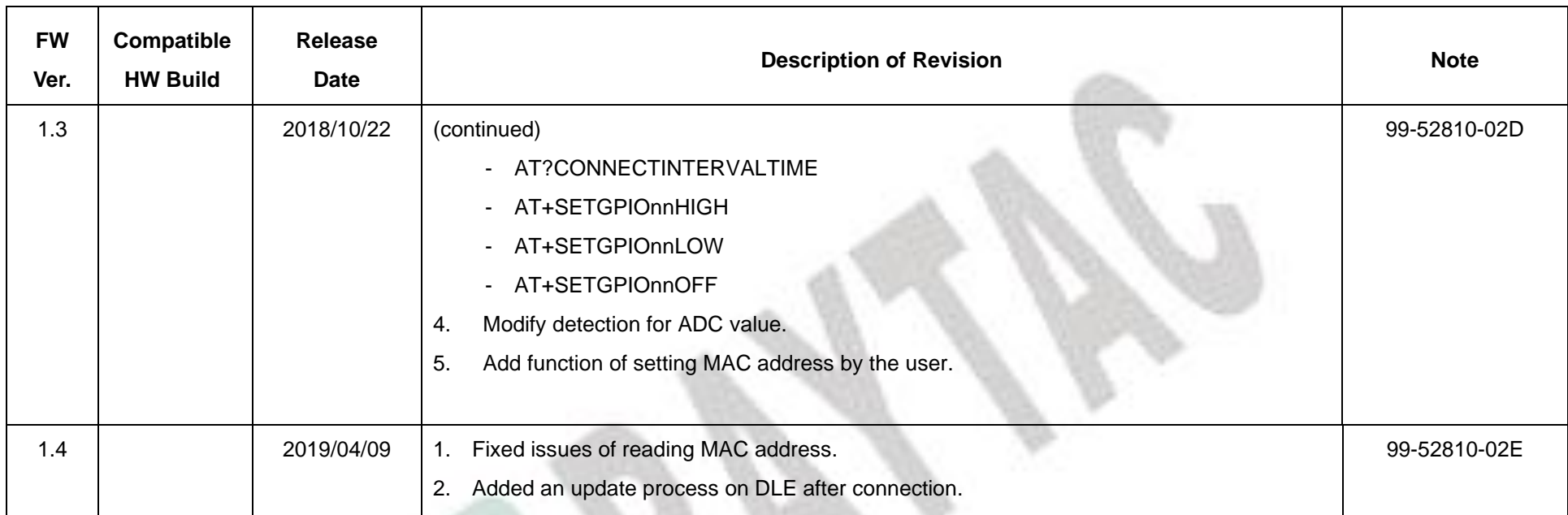

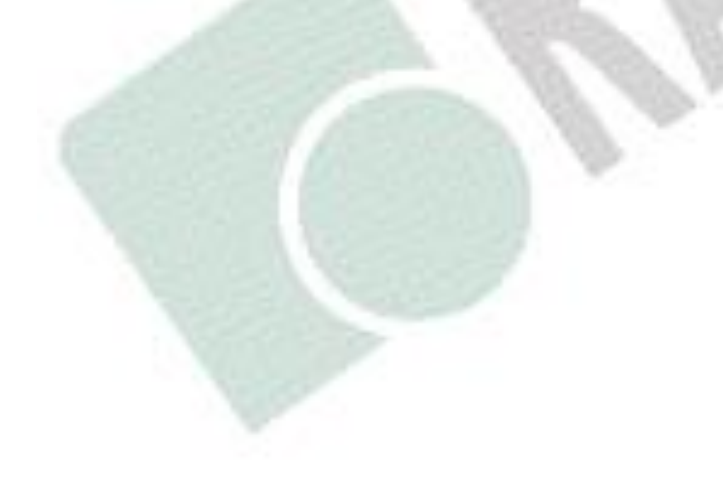

# <span id="page-23-0"></span>Release Note

- 2018/07/24 Version A: 1<sup>st</sup> release
- ⚫ 2018/10/30 Version B
	- (1) Change model no. to "MDBT42Q-AT-UART-**S**".
	- (2) Update Chapter 4: AT Command, Chapter 5: How to Control External MCU and Chapter 6: Test Report to match new FW revision 1.3. See *[History of Firmware](#page-21-0)  [Revision](#page-21-0)* for more details.
- ⚫ 2018/11/08 Version C
	- (1) Correct circuit in Chapter 3: Reference Circuit.
- ⚫ 2020/04/22 Version D: (1) See *[History of Firmware Revision](#page-21-0)* for FW revision 1.4.
- ⚫ 2021/07/07 Version E
	- (1) Updated the photo of demo board in Chapter 1: Introduction.
	- (2) Updated the graph in Chapter 2: Hardware Description.
	- (3) Refined the description in Chapter 5: How to Control via External MCU.
	- (4) Adding information of current consumption in sleep mode in Chapter 6: Current Test.